## Wie kann ich meine FAUcard zu einem Bedienstetenausweis machen?

09.05.2024 01:33:30

## **FAQ-Artikel-Ausdruck**

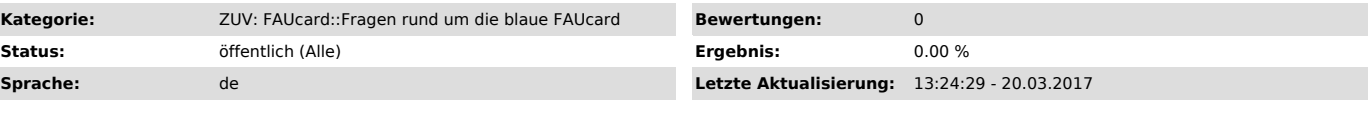

*Symptom (öffentlich)*

## *Problem (öffentlich)*

Wie kann ich meine FAUcard zu einem Bedienstetenausweis machen?

## *Lösung (öffentlich)*

Sie bestimmen selbst, ob Sie Ihre FAUcard als Betriebsausweis nutzen möchten oder nicht. Gehen Sie dazu wie folgt vor:

1. Loggen Sie sich unter www.idm.fau.de ["http://www.idm.fau.de/"] ein.<br>2. Klicken Sie im linken Menü auf "Dienstleistungen".<br>3. Klicken Sie auf die Benutzerkennung vor der Dienstleistung "Bediensteten-Chipkartenkonto".<br>4. den Betriebsausweisdaten bedruckt soll oder ob diese von der Karte wieder gelöscht werden sollen.

Wirksam wird die dort gewählte Einstellung, wenn Sie Ihre FAUcard in einen sog. "Validierungsautomaten" einstecken. Der wiederbeschreibbare Streifen<br>auf der Vorderseite der Karte wird dann mit dem derzeit für Sie gütigen A

Sie können die Aktualisierung des Gültigkeitsaufdrucks jederzeit wiederholen, um so die aufgedruckte Gültigkeitsdauer zu verlängern.

Die Standorte der Validierungsstationen finden Sie hier: "http://www.card.fau.de/aktualisierung.shtml"

Wenn Sie die Funktionalität des Betriebsausweises nicht mehr nutzen möchten, wählen Sie - wie oben beschrieben - die Funktionalität online ab und<br>stecken Sie Ihre FAUcard erneut in einen Validierungsautomaten. Der wiederbe